# Sistema de Monitoramento de Reservatórios e Bordas de Represa Utilizando Veículos Aéreos Não Tripulados (VANT) e Banco de Dados

Maurício G. M. Jardini<sup>1</sup>, Rafael W. de Albuquerque<sup>1</sup>, Luiz C. Magrini<sup>1</sup>, Ferdinando Crispino<sup>1</sup>, José A. Jardini<sup>1</sup>, Mariana Giannotti<sup>2</sup>, José A. Quintanilha<sup>2</sup>, Luiz R. da Silva<sup>3</sup>, FITec<sup>4</sup>

*Resumo* **– Este trabalho, fruto de P&D, tem o objetivo de apresentar e descrever sucintamente uma metodologia para a localização de pontos em que ocorrem mudanças de uso do solo a partir de imagens de sensores diferentes, como imagens de satélites e de sensor fotográfico acoplado em VANT – Veículo Aéreo Não Tripulado, utilizando como área de estudo e piloto o reservatório da usina hidrelétrica Jaguari. Como a área deve ser ambientalmente protegida, por se tratar de uma reserva aqüífera, a localização de novas construções visa informar ao gestor da represa sobre onde atuar para que novos empreendimentos sejam impedidos.**

*Palavras-chave –* **Imagens de satélite, sensoriamento remoto, veículo aéreo não tripulado.**

## I. INTRODUÇÃO

O processo de urbanização brasileiro, na segunda metade do século XX, conduziu à formação de 12 regiões metropolitanas e 37 aglomerações urbanas não-metropolitanas, que concentram 47% da população do país. Nas 12 áreas metropolitanas, residem 33,6% da população brasileira (52,7 milhões de habitantes), em extensos conglomerados que envolvem 200 (duzentos) municípios (Ipea/ Unicamp-IE-Nesur/ IBGE, 1999). Estes conglomerados, contudo, muitas vezes encontram-se em áreas que requerem proteção ambiental fixando-se em locais impróprios a processos de antropização. Segundo Maximiniano (1996), os Sistemas de Informações Geográficas (SIG) têm sido usados por vários setores que tratam da questão ambiental na análise integrada dos dados do meio físico, consistindo em uma ferramenta importante para o assunto. Em um país de dimensão continental como o Brasil, existe uma grande carência de informações adequadas para a tomada de decisões sobre problemas urbanos e ambientais. Neste cenário, os SIGs apresentam um

l

enorme potencial de utilização (FELGUEIRAS & CÂMARA, 1993).

> Juntamente ao SIG, outro recurso que auxilia o monitoramento e planejamento de ocupação do solo é o Sensoriamento Remoto (SR), que neste caso, faz uso de imagens de satélite e de VANT – Veículo Aéreo Não Tripulado para extrair informações acerca da superfície terrestre. As imagens geradas por sensores captam a reflectância de um ou mais elementos da cena (usualmente equivalente a um *pixel* da imagem) como sendo a integração das reflectâncias dos diversos alvos abrangidos por sua área imageada. Devido à resolução espacial dos sensores, um *pixel* pode incluir mais de um tipo de cobertura do terreno. Dentre as diversas análises que podem ser feitas, via SR e que auxilia na questão ambiental, consiste no monitoramento da variação do montante de vegetação num dado local, num determinado intervalo de tempo. Além do monitoramento da variação da vegetação, o SR também auxilia na proteção de bacias hidrográficas e corpos hídricos. A ocupação das margens dos corpos d`água e as modificações da cobertura e do uso das terras nas bacias afeta a qualidade das águas pelo aumento da carga de poluentes de origem difusa e pontual, como demonstrou Prado (2004). Situação semelhante está ocorrendo no reservatório de Jaguari, que permeia os municípios de São José dos Campos, Jacareí, Santa Isabel e Igaratá ao nordeste do Estado de São Paulo. O reservatório pertence à CESP, Companhia Energética de São Paulo e sua preservação está sendo cada vez mais ameaçada pela construção de novas residências e estímulo ao turismo.

#### II. METODOLOGIA

O projeto teve início com uma atualização da pesquisa bibliográfica através da pesquisa de temas, artigos, teses, trabalhos, chamadas, através de visitas às bibliotecas e sites de buscas (além de sites específicos no Brasil e no Exterior) sobre o uso de tecnologias SIG e SR para a o monitoramento do entorno de reservatórios. Com base nas necessidades específicas da CESP concebeu-se o banco de dados (conceitual e sua modelagem física). A próxima fase é caracterizada pela listagem dos aplicativos que seriam desenvolvidos a fim de atender as necessidades e expectativas da CESP. Uma das necessidades seria a do desenvolvimento da metodologia de detecção de mudanças quando comparada imagens aéreas (VANT e satélite) com datas distintas.

Este trabalho foi desenvolvido no âmbito do Programa de Pesquisa e Desenvolvimento Tecnológico do Setor de Energia Elétrica regulado pela ANEEL e consta dos Anais do VI Congresso de Inovação Tecnológica em Energia Elétrica (VI CITENEL), realizado em Fortaleza/CE, no período de 17 a 19 de agosto de 2011.

Este Projeto de Pesquisa e Desenvolvimento (P&D) foi apoiado pela Companhia Energética de São Paulo (CESP).

<sup>&</sup>lt;sup>1</sup> Fundação para o Desenvolvimento Tecnológico da Engenharia (r.w.albuquerque@gmail.com, mauricio.jardini@gmail.com)

<sup>2</sup> Departamento de Engenharia de Transportes da Escola Politécnica da Universidade de São Paulo (PTR - EPUSP) (jaquinta@usp.br)

<sup>3</sup> Companhia Energética de São Paulo (luizroberto.silva@cesp.com.br)

<sup>4</sup> FITEC Inovações Tecnológicas [\(vmarsola@fitec.com.br\)](mailto:vancler@fitec.com.br)

Nessa etapa também estava contemplado o entendimento de processos digitais (inclui algoritmos) de tratamento de imagem e, configuração destas. Definidos os elementos da fase anterior, partiu-se para a aquisição de imagens de satélite (adquiridas, por decisão técnica-financeira, dos sensores de QuickBird e WorldView) e de software específico para tratamento de imagens de alta resolução espacial, o ERDAS Image além do módulo DeltaCue. Nesta fase ainda definiuse a área piloto de estudo – a represa da Usina de Jaguari da CESP. Em seguida passou-se pela fase de coleta de dados e informações necessárias para armazenar no banco de dados. Visitas à Usina piloto e de Jupiá forma feitas a fim de se coletar o maior número de informações possíveis e começar a entender seus procedimentos e padronizações de documentação e tarefas de campo (nesse caso a inspeção). Ainda nessa fase descobriu-se a necessidade e interesse da empresa em desenvolver aplicativo de coleta de dados em campo para um PDA (Personal Digital Assistants) que nada mais é do que um pequeno computador de bolso/ um smartfhone. Adquiriu-se 2 (duas) unidades de PDA – sendo um reserva para a fase de validação. Coletados os dados (nesse caso planilhas eletrônicas e outros), passou-se a fase de povoação de dessas informações para a base de dados já desenvolvida. Para automatizar o processo desenvolveu-se um aplicativo computacional que exporta todas as informações para o banco de dados. Desenvolveu-se então o sistema de monitoramento como um todo. A metodologia de detecção de mudanças fora finalizado e validado em imagens de satélite, foram terminados os aplicativos para a verificação da mudança detectada, e outros, encerrando o projeto.

## III. MATERIAIS E MÉTODOS

## *A. O VANT*

O uso de VANTs tem crescido nos últimos anos, sobretudo em aplicações não-militares, tais como agricultura de precisão, controle patrimonial, escolta de frotas, inspeção de áreas de preservação, monitoramento ambiental, mineração e setor elétrico, dentre outros.

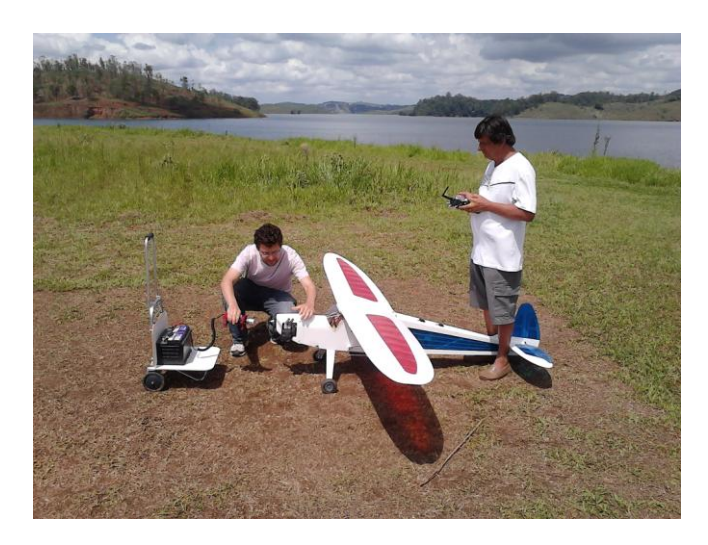

Figura 1. Foto do VANT - aeromodelo

Em todas estas aplicações, o imageamento por fotografia e videografia no espectro visível é a técnica predominante. No caso específico deste projeto, cujo objetivo é confrontar o processo de imageamento por satélite com o imageamento por sensores embarcados em VANTs, foi utilizada uma câmera fotográfica Canon EOS 7D, de médio formato, com resolução de 18 Mpixels e lente Canon EF 24mm f/2.8. O veículo aéreo utilizado foi o Rascal 110" ARF (Figura 1), adaptado para abrigar os equipamentos de payload, o controlador de voo e demais aviônicos.

O sistema contou ainda com uma estação de controle em solo equipada com um sistema de supervisão e controle, sistema de alimentação, rádio-modem e antena. Após a definição da área de interesse na qual seriam feitos os voos foi efetuado um levantamento de dados da região, em uma atividade de pesquisa de campo preliminar, para subsidiar a elaboração do plano de voo e plano de recobrimento fotográfico, tais como: habitações, estradas, cumes de morros, vales, vegetação, posicionamento da Estação Solo, ponto de decolagem e pouso e enlace de rádio-modem.

No âmbito do projeto foram utilizados aplicativos para controle do sistema de imageamento, de forma a que se obtenha fotografias com as correspondentes coordenadas GPS dos objetos de interesse, bem como os ângulos da aeronave no momento de captura da imagem.

Para estabelecer um relação precisa entre as imagens em um projeto, o sensor da câmera e o solo são utilizados pontos de controle no solo (GCP: Ground Control Point). GCPs são pontos identificáveis na superfície da terra cujas coordenadas X, Y e Z são conhecidas.

Para este projeto antes da missão de vôo foi definido pelo Google Earth um planejamento de pontos a serem coletados na área de interesse.

Na Figura 2 do Google Earth é possível verificar alguns pontos planejados para medição.

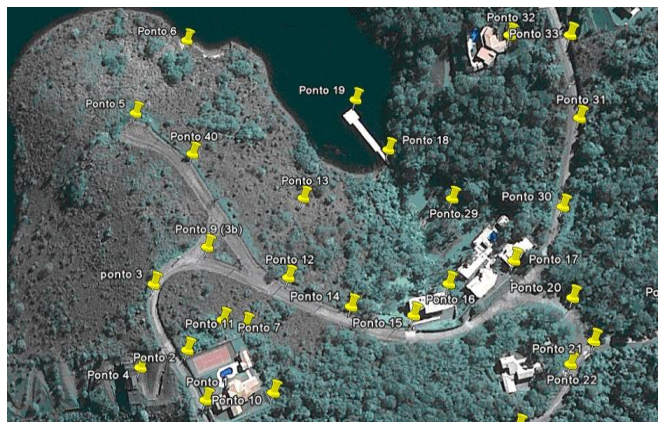

Figura 2. Pontos de controle

Estas informações são utilizadas no pós-processamento das imagens para retificação e georeferenciamento das mesmas. Segue-se, na Figura 3, imagem do caminho (rota) percorrido pela aeronave sobre a região de interesse.

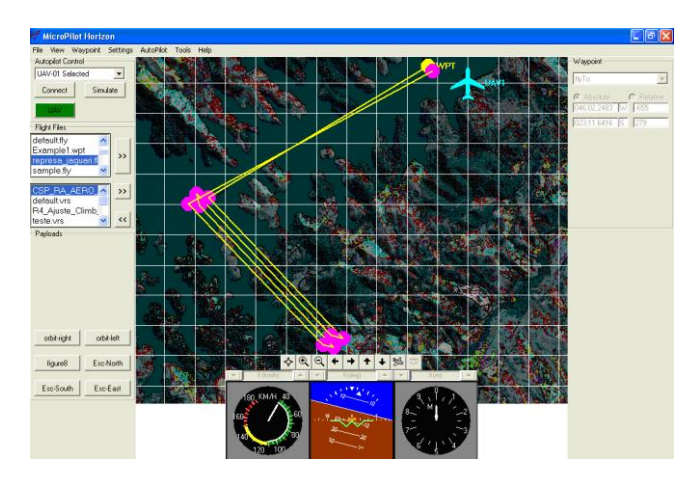

Figura 3. Caminho da aeronave

O plano da missão previu um sobrevoo seguindo quatro linhas paralelas, na região de interesse, de forma que se assegurasse o recobrimento lateral e longitudinal necessário para composição de mosaicos.

Foram obtidas 52 fotos da região sobre o Pier, a uma altitude média de 992m.

Estas fotos foram inseridas na ferramenta ERDAS módulo LPS (figura 4) para a geração do mosaico.

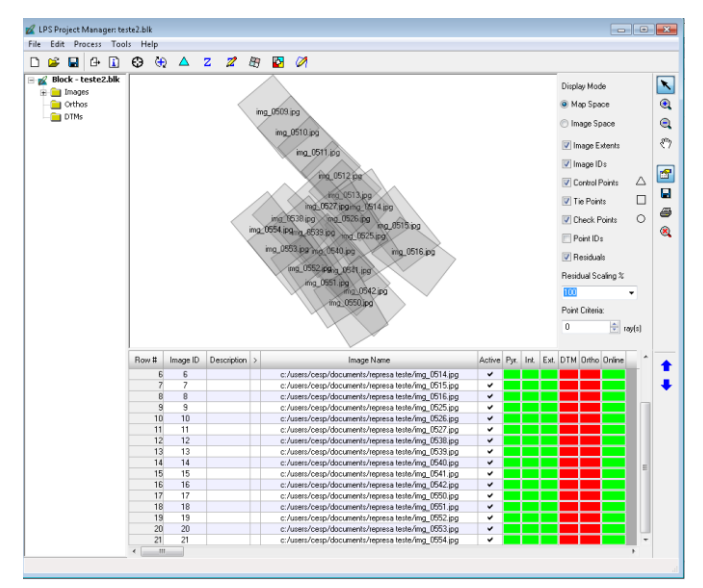

Figura 4. Entrada de dados no software ERDAS

Os dados obtidos pelo sistema de controle de imageamento que fornece as coordenadas GPS e dados da aeronave não alcançaram à precisão exigida pelo LPS para modelar corretamente as posições e atitudes da câmera no instante da tomada das imagens, para que então fosse feita a ortorretificação das imagens.

Após o registro das imagens, foi utilizado o módulo de mosaico MOSAICPRO da suíte ERDAS LPS 2010 para geração de um mosaico destas imagens.

A Figura 5 ilustra o resultado obtido.

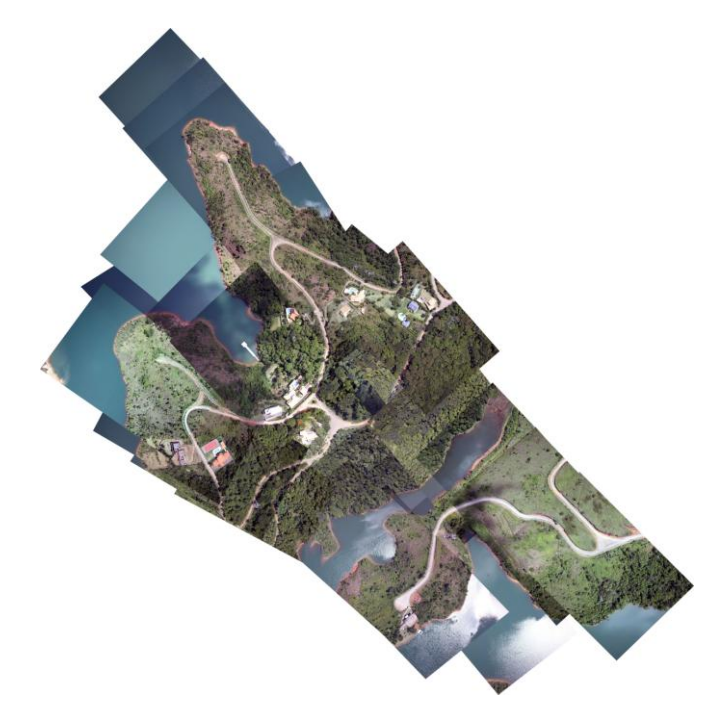

Figura 5. Mosaico obtido através do AutoSync

O mosaico gerado proporciona uma informação visual da área de qualidade, no entanto, devido aos problemas encontrados para se obter com precisão os parâmetros de Orientação Exterior das imagens, as mesmas não foram ortorretificadas com devido rigor geométrico, sendo assim, impossibilita medições de alta precisão realizadas de forma direta nas imagens e por conseqüência, comparações que exigem alta precisão geométrica como a detecção automática de mudanças em relação às imagens de outra data.

A Figura 6 ilustra com maior detalhes a região sobre o Pier, mostrando a qualidade das fotos geradas pelo VANT. Este diferencial com relação as fotos de satélite, levaram a um importante resultado secundário deste projeto, onde é possível pelas fotos obtidas, a visualização do movimento do terreno nas bordas da represa e detalhes do terreno.

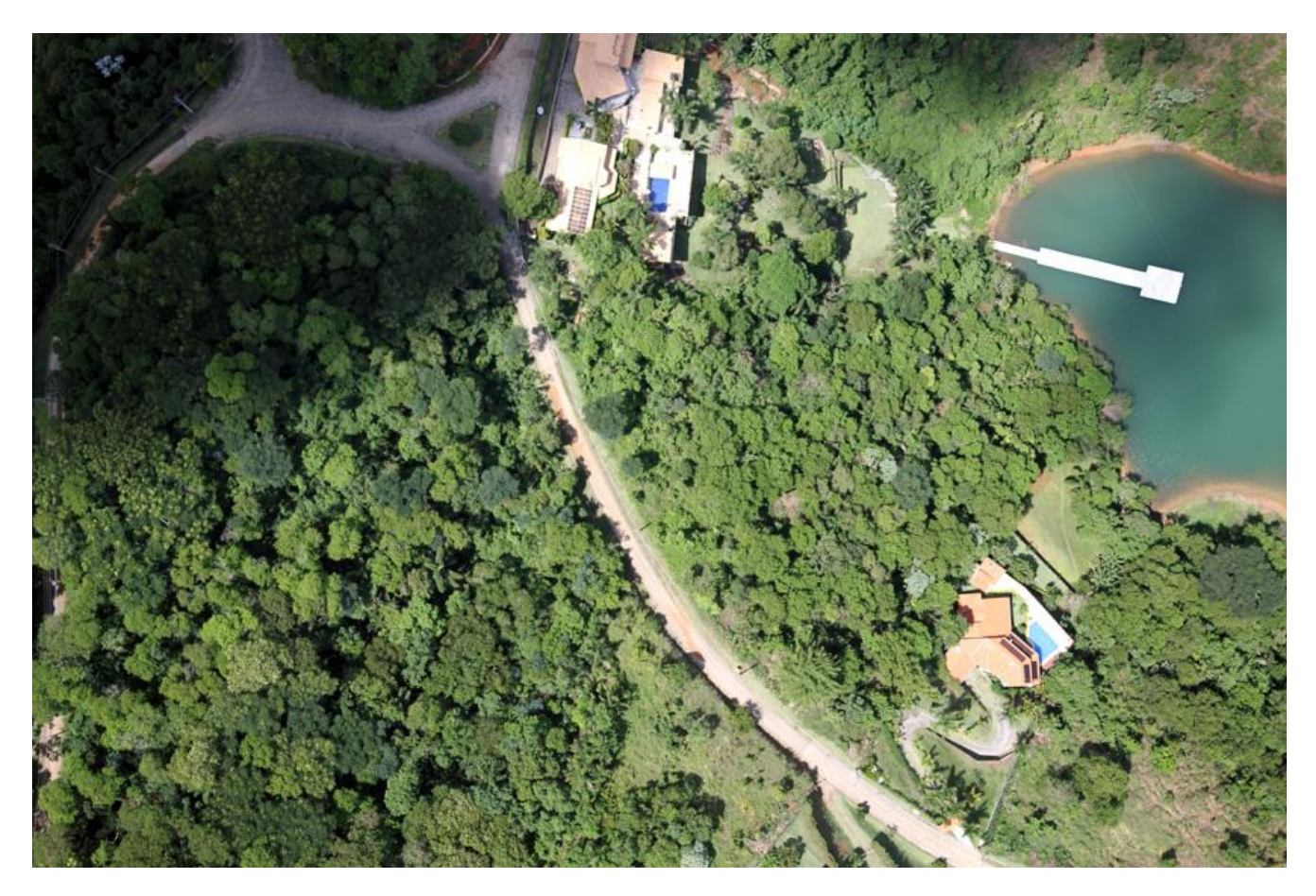

Figura 6. Foto do VANT sobre a represa de Jaguari – Pier (Dezembro 2010)

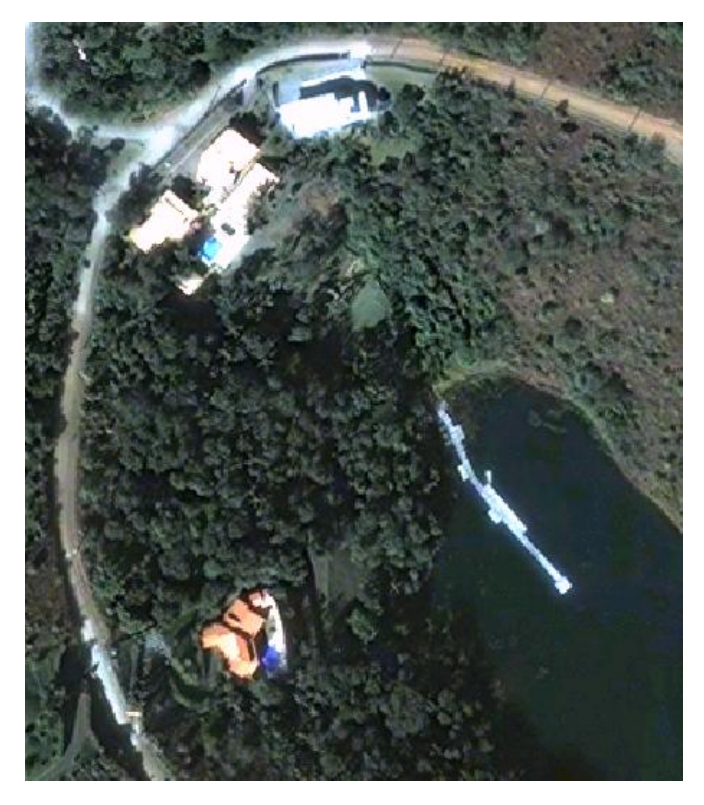

Figura 7. Imagem do satélite QuickBird - represa de Jaguari – Pier (Outubro de 2009)

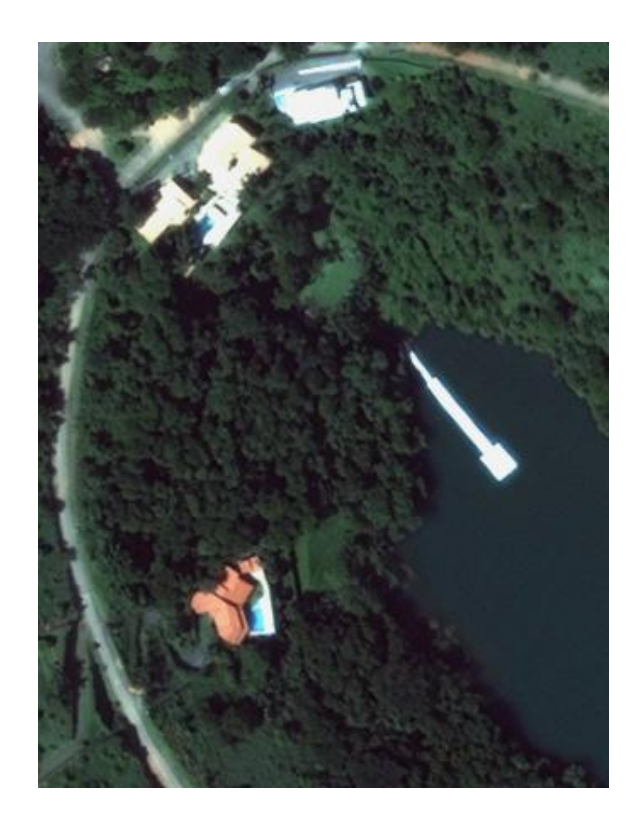

Figura 8. Imagem do satélite WorldView - represa de Jaguari – Pier (Fevereiro de 2010)

Obs.: Nota-se a reconstrução do píer entre as imagens com datas distintas.

#### *B. Tratamento de imagens*

A área de estudo consiste no reservatório de Jaguari, pertencente ao município de Igaratá, localizado a nordeste do estado de SP, microrregião de São José dos Campos. A cidade de Igaratá possui coordenadas Longitude: 46º 08' Oeste Latitude: 23º 12' Sul.

Os materiais de estudo consistiram em duas imagens, ambas georreferenciadas e em um arquivo de formato ".tiff" da banda multiespectral, sendo uma de sensor QuickBird, ano 2009, e outra de sensor WorldView, ano 2010. O *software* utilizado foi o Erdas Imagine. Este último inclui um módulo específico, o módulo DeltaCue, que realiza classificação de duas imagens de uma mesma área e gera polígonos apenas nos locais em que detectou mudança na ocupação do solo.

Para classificar as imagens e identificar as mudanças na classe de uso do solo, o módulo DeltaCue fora empregado. Este recurso é principalmente caracterizado por processar apenas os arquivos em que foram detectadas mudanças no valor no *pixel* das imagens. Logo, a classificação gerada pelo DeltaCue mostra apenas os pontos em que foram evidenciadas mudanças na ocupação do solo, sendo que as áreas que permaneceram imutáveis não são destacadas.

Para gerar as classificações, inicialmente foi feito um balanceamento das imagens, pois as mesmas possuem sensores diferentes. Em seguida, foi verificado se as duas imagens são sobrepostas, sendo que o registro automático é uma das opções que o próprio DeltaCue oferece.

Os parâmetros de classificação que o DeltaCue oferece são o algoritmo a ser escolhido; os parâmetros do filtro espacial, caso seja necessário o seu uso, e se deve ocorrer correção automática de registro.

Além destes parâmetros, a serem ajustados, há uma ferramenta chamada "Iterative Treshold", em que o usuário escolhe o intervalo quantitativo dos valores que devem ser diagnosticados como mudança de uso do solo. As diferenças entre o valor dos *pixel*s das imagens apresentam diversos valores, devendo o usuário estabelecer o intervalo dos mesmos ao qual serão associados a mudança da ocupação do solo.

Definir este intervalo influencia diretamente na quantidade de itens que serão classificados como alteração na ocupação do solo, o que pode gerar erros no resultado final, caso este dado não seja bem estabelecido. Realizaram-se então diversos testes para descobrir o algoritmo mais adequado, bem como os valores de seus parâmetros que geram os melhores resultados. A qualidade dos resultados obtidos era avaliada visualmente.

# IV. O SISTEMA DESENVOLVIDO

O sistema desenvolvido pode ser dividido em 4 (quatro) blocos. Cada bloco excuta uma tarefa do sistema e serão descritos a seguir. A Figura 9 exemplifica a estrutura do sistema desenvolvido.

Neste bloco está contido o banco de dados, onde os demais blocos se utilizam para consulta e armazenamento dos dados do sistema. De forma sucinta, o banco de dados serve como repositório de dados para todos os RIAPs gerados de vistas a campo (GeoRIAP, PDA e GeoMedia), bem como de referencia de localização para as imagens geradas em missões com VANT.

### Bloco 2. Uso de PDA.

Trata-se do bloco relacionado com as atividades de campo e coleta de informações. A Usina de Jaguari, represa piloto do projeto, contém alguns documentos RIAPs em planilhas eletrônicas (Microsoft Excel – formato ".xls"). Dessa forma foi desenvolvido um programa para importar os dados dessas planilhas para o banco de dados corporativo (SQL Server). O programa faz a leitura automática dos dados das planilhas e gera um arquivo ".xml" padronizado para ser inserido no banco de dados.

Devido a falta de padronização das planilhas eletrônicas, após a geração automática dos arquivos XML, é necessário que seja feita uma verificação dos dados contidos nesses arquivos em relação as planilhas originais e que sejam feitas as modificações necessárias para completar as informações que faltarem.

Por esse motivo recomendou-se à CESP a padronização das planilhas eletrônicas antes da importação dos dados para o banco de dados diminuído assim o tempo de processamento ao aplicar o desenvolvimento às demais usinas. Para o trabalho de levantamento em campo das inspeções no entorno das represas foram adquiridos alguns PDAs (*personal digital assistants*). Para esses PDAs foi desenvolvido um programa especifico para o cadastramento das informações das inspeções de campo.

O programa foi desenvolvido de forma a manter, tanto no formato gráfico quanto nos tipos de dados e sua seqüência de cadastramento, compatíveis com o sistema utilizado pela CESP chamado GeoRIAP. Dessa forma diminui-se a tempo de aprendizado na nova ferramenta e atende a necessidades de padronização da CESP.

Um quarto aplicativo foi desenvolvido com o intuito de sincronizar os RIAPs existentes no sistema do PDA ao banco de dados do sistema. Nesse aspecto, o pessoal de inspeção patrimonial tem como baixar no PDA um ou mais RI-APs específicos para, por exemplo, ir a campo numa missão determinada; ou mesmo ir a campo, na sua inspeção rotineira, e coletar os dados das inspeções de forma digital inserindo os dados diretamente no PDA e assim gerar novos RI-APs. Uma vez gerados, agora no escritório, esses são sincronizados com o banco de dados do sistema disponibilizando os dados para os demais blocos do sistema.

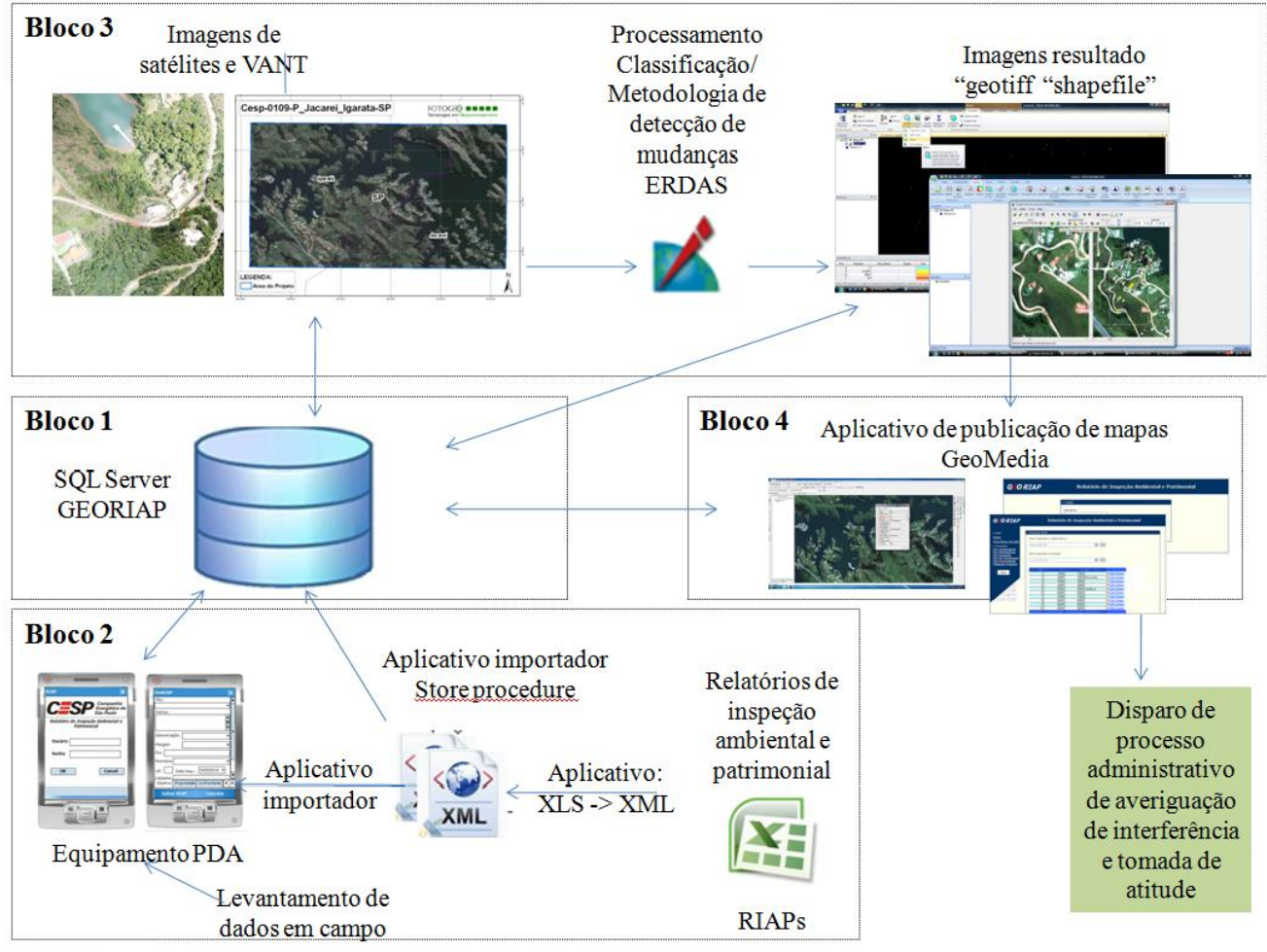

Figura 9. Estrutura do sistema de monitoramento

Bloco 3. Detecção de mudanças.

Nesse bloco acontece a detecção de mudanças entre imagens com datas distintas. Depois de realizada a missão com o VANT (ou satélite) e obtidas as imagens, aplica-se a metodologia desenvolvida utilizando o *software* ERDAS e o módulo DeltaCue. Como resultado se tem imagens tipo "geotiff" e "shapefile" onde as diferenças (que agora estão juntas, em polígonos) estão realçadas e de onde também se obtém uma tabela com as coordenadas de todos esses pontos.

Bloco 4. Publicação de mapas e investigação.

Com os resultados (imagens e tabela de coordenadas) da etapa anterior, passa-se a etapa final de investigação dos resultados. Para essa etapa foi desenvolvido um aplicativo que, no *software* GeoMedia, permite que o usuário abra a imagem resultado e vincule a RIAPs existentes naquela área (geograficamente dispostos). Telas foram desenvolvidas para que o usuário administre suas investigações anotando, por exemplo, a data de investigação, nome de quem está investigando, solicitar vistoria no local, descartar a área selecionada pelo algoritmo de diferença de imagens ou acompanhar a evolução de um processo de invasão.

Cumprindo essas etapas/ blocos, dispara-se o processo

administrativo de averiguação de interferência e de tomada de atitude.

O sistema permite que o processo de inspeção no entorno da represa seja mais rápido e eficiente, diminuindo o número e o tempo de deslocamento do pessoal especializado na fiscalização, bem como permite identificar áreas de maior pressão de expansão da ocupação possibilitando o redirecionamento de esforços na fiscalização.

# V. RESULTADOS E DISCUSSÕES

O algoritmo mais adequado foi o Blueness Diff sem segmentação espectral. Este algoritmo identificou melhor as mudanças de uso do solo que ocorrem quando a vegetação passa a ser solo exposto. Estas são as mudanças que realmente ocorreram na área de estudo em um período de um ano (de 2009 a 2010), devendo o algoritmo ser capaz de identificar este padrão de alteração no uso do solo. Os valores de *threshold* que geraram melhores resultados influenciaram diretamente nos erros de omissão e comissão.

Como o objetivo deste relato consiste apenas em identificar pontos em que fora detectada mudança no uso do solo, os resultados obtidos foram considerados válidos.

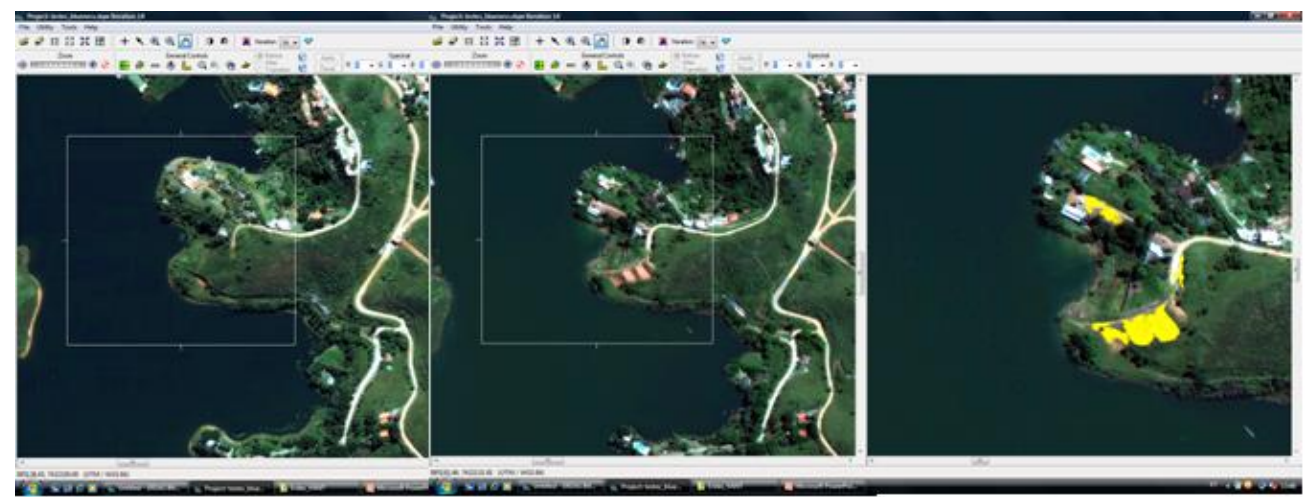

Figura 10. Exemplo de detecção de mudanças no solo

A Figura 10 mostra um exemplo de mudança que ocorreu no período de 2009 a 2010 onde o solo se tornou exposto em virtude de naquele ponto ser estabelecida uma futura construção. Neste caso, o gestor da represa pode ir ao local e exigir que a obra seja interrompida.

Ao analisar os resultados, notou-se que os erros de comissão gerados por este intervalo eram justificados por um registro mal feito das imagens. A falta de um registro acurado fez com que o programa erroneamente identificasse várias estradas de terra como mudança: o erro associado ao registro mostra vegetação em determinado ponto e estrada de terra no mesmo local da outra imagem. Ressalta-se que a metodologia desenvolvida neste trabalho é eficiente para se identificar os pontos em que ocorreu mudança no uso do solo ao longo do tempo (diferença de um ano) baseando-se em duas imagens de satélite de diferentes sensores. Tal método não visa à mensuração da área dos locais em que fora detectada mudança, visa apenas a sua localização.

## VI. CONCLUSÕES

A metodologia para detectar locais em que houve mudança de uso do solo envolvendo imagens tratadas de sensores Quickbird e Worldview foi considerada adequada. Apesar de freqüentemente depararmos com imagens fornecidas em um único arquivo contendo as bandas multiespectrais como material de trabalho e erros de registro, o *software* mostrouse eficiente para detectar mudanças de uso do solo. A maioria dos erros associados aos seus resultados foram oriundos do registro inadequado das imagens.

Fora concebido um sistema que integra várias funcionalidades: aquisição de imagens (VANT ou satélite), aplicação de metodologia de detecção de mudanças nessas imagens, armazenamento de dados (de coleta em campo, como também de imagens) em banco de dados especificamente criado para tal, análise das interferências e tomada de atitude e outras.

As fotografias obtidas com o sensor embarcado no VANT apresentaram uma imagem de alta qualidade, com dimensão do *pixel* no solo entre 7,11 e 8,99 cm, mostrando-se bem superior ao que se obtém com satélites atualmente. Uma melhor resolução ainda pode ser obtida efetuando o voo em uma altitude menor, ou equipando o VANT com outros tipos de câmera e lente. Posteriormente, será feito um estudo de detecção de mudanças na ocupação e uso do solo, tendo por base as fotografias obtidas com o VANT.

O uso de VANTs, com o sensor específico para o projeto, mostrou-se eficiente. Uma vantagem desse sensor sobre os satélites é a possibilidade de uso independe de cobertura de nuvens, além disso, pode efetuar vários voos na área de interesse, sob controle da Estação Solo, o que não ocorre com o satélite, cuja trajetória orbital é bem determinada.

A ferramenta ERDAS LPS demonstrou ter restrições para o uso com imagens obtidas por VANT devido as exigências de alta precisão. Esta precisão não é alcançada pelo VANT devido a restrições de payload. O uso de pontos de controle que poderia aumentar a precisão dos dados fornecidos pelo VANT não é possível para este projeto pois as áreas de interesse são de difícil acesso e com ampla cobertura vegetal.

No entanto, devido ao fato das imagens obtidas pelo VANT possuírem uma alta qualidade visual foi obtido um importante resultado secundário. Estas imagens podem ser utilizadas para reconhecimento de feições e detecção de mudanças através de inspeção visual.

A CESP deverá treinar seu pessoal para que tal desenvolvimento se torne corriqueiro dentro da empresa.

## VII. AGRADECIMENTOS

À P&D ANEEL – Agência Nacional de Energia Elétrica – pelo auxílio/fomento aos recursos necessários para se desenvolver o projeto.

### VIII. REFERÊNCIAS BIBLIOGRÁFICAS

[1] Aguiar, A. P. D.; Shimabukuro, Y. E.; Mascarenhas, N. D. A. Use of synthetic bands derived from mixing models in the multispectral clas-

sification of remote sensing images. International Journal of Remote Sensing, v.23, n.14, p.647-657, 1999. Eastman, J. R. Idrisi for Windows: Manual do usuário. Porto Alegre: UFRS, 1998.E. H. Miller, "A note on reflector arrays," *IEEE Trans. Antennas Propagat.*, a ser publicado.

- [2] FELGUEIRAS, C. A. & CÂMARA, G. Sistema de Informações Geográficas do INPE. 1. ed. In: ASSAD, E.D. e SANO, E.E., eds. Ssistema de Informações Geográficas: aplicações na agricultura. Brasília, EMBRAPA/CPAC, 1993. P.41-59.
- [3] GUIMARÃES, L. T. Utilização do sistema de informação geográfica (SIG) para identificação de áreas potenciais para disposição de resíduos na bacia do Paquequer, município de Teresópolis – RJ. 2000. 163 p. Dissertação (Mestrado em Engenharia Civil) – Universidade Federal do Rio de Janeiro, Rio de Janeiro.
- [4] Huete, A. R. 1988. A soil-adjusted vegetation index (SAVI). Remote Sensing of Environment , Vol. 25, pp. 295-309.
- [5] IPEA/UNICAMP-IE-NESUR/IBGE. Caracterização e tendências da rede urbana do Brasil. Campinas, Unicamp (Coleções Pesquisas, 3), 1999.